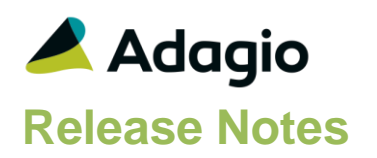

## **Compatibility**

## Adagio

BoM 9.2A Console 9.1A – 9.2A DataCare 9.0A – 9.2A ePrint 9.0A – 9.2A GridView 8.1A - 9.2A Invoices 9.0A – 9.2A JobCost 8.1A – 9.2A Lanpak 9.2A, 9.2B Ledger 8.1A – 9.2A MultiCurrency 9.2A ODBC 9.1A, 9.2A OrderEntry 8.1C – 9.2A Payables 8.1A – 9.2A PurchaseOrders 8.1C - 9.2B Receivables 8.1A – 9.2A RMA 9.2A SalesAnalysis 8.1B – 9.2A SalesCQ 8.1B – 8.1C

## **Other**

MS Office 2007, 2010, 2013, 2016, 365 MS Windows Vista (SP2), 7 (SP1), 8, 8.1, 10 MS Server 2008R2 SP1 or higher Crystal Reports® 2011 and 2013 (requires Adagio ODBC 9.1A) Crystal Reports 8.5 for Adagio (see Upgrading section)

## Note

The most up-to-date compatibility information is on the Product Compatibility Info link at [www.softrak.com.](http://www.softrak.com/)

## **Transaction Entry and Posting**

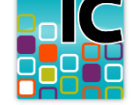

**Adagio® Inventory 9.2A (2016.04.25)**

**Release Notes DRER** Upgrade Complexity from 8.1E **Intermediate** 

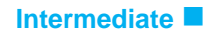

## **Enhancements and Problems Fixed**

- This release is Adagio Cloud ready.
- Inventory 9.2A (2016.04.25) supports a future release of Payables 9.2B and (if used) will be required by Payables 9.2B for compatibility.

## **Edits and Inquiries**

- If Adagio RMA is installed, the 'Qty on RMA' is shown in the grid on the Transactions tab of the Inquiry with Sales and Costs function.
- If after adding a new Alternate Price List item you copied an existing item to a new Price List, there was a warning message indicating that item already existed when in fact it did not. The item was created.
- In Inventory 9.2A, support for .GIF image file types was lost. A .GIF file could not be selected from the browse and editing or viewing an item with a .GIF image entered in a previous version resulted in an error.
- If you have PurchaseOrders 9.2B, the Item Inquiry with Sales and Cost function did not display the purchase order details correctly on the current or archived documents grids.
- In Inventory 9.2A, the BOM Item and BOM Number fields were blank on the Transaction History inquiry in the Inquiry with Sales and Costs and the Transaction History function. The fields in the database where correct.
- Posting a Receipt now checks for duplicate invoices in Adagio Payables (9.2A and higher) open batches, current and history transactions. Posting is prevented if a duplicate is found. If a duplicate is entered in Payables after a receipt has already been posted, Day End allows the duplicate to be created in Payables, as in earlier versions, and it must be dealt with there.
- If you entered a job-related shipment then unselected the 'Job related' option, the job details were not cleared from the transaction and caused a problem if it was posted. A warning is now displayed asking if you want turn off the option and the job details are cleared if you confirm.
- In Inventory 9.2A, there was an Access Violation error when entering receipt transactions if you used all 10 Purchase Tax statuses.

## **Reports**

 The description for a Price List can now be shown on the Alternate Price List Items grid by selecting the 'Code Description' field in the column editor.

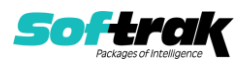

- Cost only negative adjustments were suppressed on the Stock Card report when they should not have been in some cases.
- In Inventory 9.2A, the Bill Of Materials report printed the component items for all BOM Numbers for each BOM.
- In Inventory 9.2A, the Item Valuation report printed in summary form did not print the Category Description when sorted by Category or Report Group.
- The Item Valuation report printed with the 'Separate Locations' option had extra page breaks in some cases with Residual Cost Items.
- In Inventory 9.2A, a problem was corrected where selection by range of a single item number did not work correctly for various reports.
- An error such as "UFL 'u2lcaps.dll' that implements this function is missing" was displayed in some cases when printing various reports in Inventory 9.2A from a Remote Desktop Server, unless the RDS user had run pre-9.2A Ledger or BankRec versions or any 9.2A Adagio module dated after June 2015.
- The performance of several reports has been improved when printed for a large number of transactions across a network.
- In Inventory 9.2A, some reports displayed an error similar to "Cannot open file "\DATA\ICxxnnnnR.DAT". The system cannot find the file specified." on systems with many Windows users (approximately more than 100).
- The Stock Card Report printed "garbage" on some pages when a large number of pages were printed (approx. more than 1000 pages).
- In Inventory 9.2A, if you attempted to print the Inventory Reconciliation report for a Location for which the physical inventory worksheet had not been printed/created you received a cryptic error message. The message now displays as "There is no inventory reconciliation to print for location NNN".

## **Import / Export**

- In Inventory 8.1A (2007.08.25) or higher, the export file in Excel format created by the Print Physical Inventory Worksheet report with the 'Create export file' option enabled could not be imported if the first segment of the item number had leading spaces with all numeric but no alpha characters.
- Corrected a problem in export functions where in rare cases there was a false error regarding the range of item numbers entered if the first segment of the item number had leading spaces.
- A message displayed when the Physical Inventory Worksheet report generated an export file caused an automation job to wait for operator input.

## **Database creation / conversion**

- In Inventory 9.2A, when creating a database in a folder containing a stand-alone OrderEntry database there was an error during the conversion of the OE Price List file to IC Item file.
- After creating a new database or converting a very old database when Adagio Ledger is not present in the data folder, an error occurred when retrieving the Inventory batch in Ledger if you printed the batch in Inventory before retrieving.

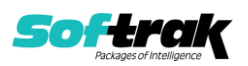

## **Enhancements and revisions in earlier versions**

Refer to the Readme help file for details of enhancements and revisions in earlier versions or [Historical Enhancements](http://www.softrak.com/products/documentation.php) under Products on Softrak's web site.

## **Installing**

To install Adagio Inventory you need the serial number and install code from the download instruction email sent to you by Softrak Systems.

If you are installing an upgrade, you need the upgrade serial number and install code from the download instruction email. A previous version of Adagio Inventory should already be installed on your computer before installing the upgrade. If a previous version is not already installed, you can still install the upgrade. After entering the upgrade serial number and install code, you will also have to enter the serial number and install code from a previous version.

## **Read the 'Upgrading" sections below before installing an upgrade.**

To install Adagio Inventory or an upgrade, run the program file you downloaded. Once the install program is running, you can click the View button for detailed installation instructions in the Readme help. If Adagio Inventory is installed on a network, you may also need to do a workstation install at each station running Adagio Inventory.

To determine if a workstation install is required, start Adagio Inventory at the workstation. The workstation install will be automatically started if required. Note: If you are updating multiple applications at the same time, it may be faster to run the All Workstation install to update all applications at once on the station. Refer to "Installing on a Network" in the Readme for instructions.

**Installing Inventory 9.2A may cause a workstation install to be required for other Adagio 9.2A modules on other stations.** When the first such module (or Inventory) is run, it will trigger the workstation install. One and only one workstation install, for the first module run, will be required on each station.

**When installing Adagio at a new site, Adagio Inventory 9.2A** or any Adagio 9.2A or 9.2B module with a release date later than December 15, 2015 **should be installed last**, or you must run the All Workstation install on all stations. Otherwise you may not be able to print any reports from Adagio 9.2A modules on other workstations and will receive the error "Logon failed. Details: [Database Vendor Code: 160]". If this occurs, run the All Workstation install and update the module that had the error. At the same time you may want to update any other modules that will be used on the station. Refer to "Installing on a Network" in the Readme for instructions to run the All Workstation install.

Adagio Inventory 9.2A **requires Adagio Lanpak (if used) to be version 9.2A** or higher.

Adagio Inventory 9.2A **requires Adagio MultiCurrency (if used) to be version 9.2A** or higher.

**Adagio BoM 9.2A** (if used) is required for use with Inventory 9.2A.

The following modules (if used) must be at the version indicated, or higher, to be compatible with Adagio Inventory 9.2A.

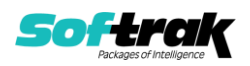

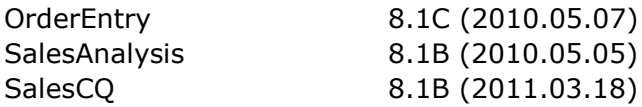

Adagio Inventory 9.2A **requires Microsoft Server 2008 R2 SP1** or higher if running under Remote Desktop Services (Terminal Services). Inventory 9.2A may be installed to 2008 R1 when used as a file server from a station on a LAN. Note: Mainstream Support from Microsoft for Server 2008 R1 ended January 13, 2015.

Adagio Inventory 9.2A requires a minor database conversion from earlier versions. You should perform a Data Integrity Check in your current version of Inventory before installing the new version and converting your database. Any errors should be rebuilt or dealt with in your current version to ensure a successful conversion.

If you have custom reports and/or views for Inventory created in Crystal Reports 8.5 for Adagio / Adagio GridView, they will require conversion and adjustment for use with 9.2A. You should not install the upgrade or convert Inventory data until you have a plan in place to update any custom reports and views critical to your operation. See the sections below on converting reports and views for details.

## **Upgrading**

# **Upgrading from 8.1E Upgrade Complexity: Intermediate**

Inventory 9.2A now installs to the \Softrak\Inventory folder and the program name is Inventory.exe. Previous versions were installed in \Softrak\ICWin and had a program name of ICWin.exe. When an Adagio Inventory 9.2A upgrade is installed, it automatically uninstalls any prior version of Adagio Inventory.

The upgrade install cannot change any custom icons you may have created to launch Inventory and will display a "Problem with Shortcut" error if they are launched. You must change these icons manually to run Inventory from \Softrak\Inventory\Inventory.exe or create new ones.

Adagio Inventory 9.2A requires a minor database conversion from earlier versions.

You can convert your Inventory database at any time. To start the conversion, open your current database for the first time in Inventory 9.2A. A warning is displayed indicating the database will be converted and a backup must be made. The program allows you to make a backup before proceeding with the conversion if you have not already done so. The conversion should only take a few moments. After converting a database to 9.2A, it must not be used with earlier versions.

Adagio 9.2A uses a newer version of the Crystal Reports runtime engine with Adagio ODBC drivers to view and print reports, replacing the Crystal Reports 8.5 Print Engine (CRPE32.dll). Adagio 9.2A installs Crystal Reports runtime and, if not already installed on your machine, the Microsoft® .NET Framework. The Adagio install will automatically download these install packages from the internet as required. Adagio ODBC drivers are installed by version 9.2A applications – Adagio ODBC does not need to be installed to print reports.

While users are printing / previewing reports, the Active Users List function in Adagio shows the User Name in application "Adagio Reporting". The Active Users List in Adagio Console

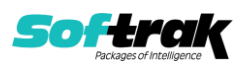

and the Currently Logged In List in Adagio xConsole show a grid row with App Prefix of "OD" (ODBC) for users printing / previewing reports. A Lanpak license is not used to print or preview reports.

Reports in Adagio Inventory have been converted for Crystal Reports 2013 and can be modified with Crystal Reports 2011 or 2013. Custom reports created with Crystal Reports 2011 or 2013 can be added to the Reports menu by placing them in \Softrak\Inventory\CustomReports. The Report Tables Drive settings and Crystal tables in the \QRASP folder are not used.

The report viewer remembers the window size, position and zoom level. Therefore, the Print/Preview options, including Preview Zoom Factor and Preview Window State (Full screen / Partial screen) were removed from Workstation Options.

Adagio module buttons have been added to the toolbar for 9.2A. They will be enabled by default. The 'Adagio Toolbar' option in User Preferences on the General tab is used to configure the toolbar.

## **Converting GridView Views**

A data dictionary change from 'Adagio Inventory 8.1C-8.1E' (@N81C) to 'Adagio Inventory 9.2A' (@N92A) was required in order to support new features added for this version. GridView views created for earlier versions of Adagio Inventory should be recreated using tables from 'Adagio Inventory 9.2A'. GridView has the ability to convert existing views to a new table.

Note: The 9.2A data dictionaries contain 2 tables for each physical file - one for use by the Adagio module and one for use by its reports. The table Descriptions for the module start with "I/C" and ones for use by its reports do not. When creating new views you must use the tables starting with "I/C". A future release of GridView will hide tables used by the reports so they cannot be used inadvertently. Tables starting with "IC" (no slash) are composite tables and can be used to create views.

GridView views created with the previous dictionary will continue to work without any change. However, it is recommended you convert all your views to use the new 'Adagio Inventory 9.2A' dictionary.

Views from your prior version located in \Softrak\ICWin\Views will be copied to the folder \Softrak\Inventory\Views.priorversion. Recreated views must be placed in \Softrak\Inventory\Views. When you are certain the original views are no longer needed, you can delete the \Softrak\Inventory\Views.priorversion folder.

See the Tech-Tip and Show Me How video on converting GridView views on Softrak's website at [http://www.softrak.com/resources/technicaltips/technicaltips.php.](http://www.softrak.com/resources/technicaltips/technicaltips.php) You must scroll to the Tech-Tips.

You may find the Adagio Data Dictionary Export Tool useful for comparing tables in the Adagio Inventory 9.2A dictionary to previous versions using Excel. The exporter can be found under on Softrak's website at

[http://www.softrak.com/resources/technicaltips/technicaltips.php.](http://www.softrak.com/resources/technicaltips/technicaltips.php)

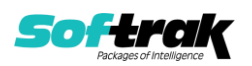

## **Converting Modified and Custom Reports**

If you have modified any of the standard reports installed by Adagio Inventory, you will have to redo those modifications for Inventory 9.2A. Modified reports are files with a .rpt extension that you copied from \Softrak\Inventory\StandardRP to

\Softrak\Inventory\ModRP and modified using Crystal Reports 8.5 for Adagio. Your modified reports from your prior version will be copied to the folder

\Softrak\Inventory\ModifiedReports.priorversion. These same reports must be recopied from \Softrak\Inventory\StandardReports to \Softrak\Inventory\ModifiedReports and re-modified using Crystal Reports 2011 or 2013. Adagio ODBC must be installed to be able to do this.

When you are certain the original modified reports are no longer needed, you can delete the \Softrak\Inventory\ModifiedReports.priorversion folder.

Custom reports created in Crystal Reports for Adagio for earlier versions of Inventory will have to be converted or recreated. Your custom reports from your prior version will be copied to the folder \Softrak\Inventory\CustomReports.priorversion. Converted or recreated custom reports must be placed in \Softrak\Inventory\CustomReports.

A Report Convertor Utility is available from Softrak Systems for the purpose of converting Crystal Reports 8.5 reports that use the old Crystal Reports Print Engine (CRPE32.dll) to Crystal Reports 2011/2013 format, using the Adagio ODBC driver. Converted reports can be edited and new reports can be created using Crystal Reports 2011 or 2013. Adagio ODBC must be installed to be able to do this. **Only reports built using the most recent QRT\*.QRW tables can be converted.**

Note: Custom reports created with Crystal Reports 8.5 for Adagio for prior versions of Inventory will continue to work when printed from the Crystal 8.5 designer, Adagio PrintTool 8.5 and the Custom Reports menu of Adagio modules at versions prior to 9.2A. This is because the data structure for Inventory 9.2A did not change significantly. Existing custom reports cannot be printed from the Custom Reports menu of Inventory 9.2A and may not function for future versions of Inventory.

The Report Convertor Utility and related files are installed to \Softrak\System\ReportConvertor. It converts reports created with Crystal Reports 8.5 but will also convert reports from 9.2A to future versions of Adagio. See Tech-Tips on the ReportConvertor and Speed Improvement Tips for Custom Reports

See the Tech-Tip and Show Me How video on converting reports on Softrak's website at [http://www.softrak.com/resources/technicaltips/technicaltips.php.](http://www.softrak.com/resources/technicaltips/technicaltips.php)

Softrak provides only limited support on the Report Convertor. We do not support new versions of Crystal Reports itself, except as support is related to assisting you to locate data in the Adagio tables. Note: Softrak no longer provides support for Crystal Reports 8.5 for Adagio.

As Adagio 9.2A reports use the same data dictionaries as the application, the Adagio Data Dictionary Exporter tool (DDE) is useful for locating the tables and fields in the Adagio Inventory 9.2A dictionary. The DDE program, help and manual can be run from the Windows Start menu.

The 9.2A data dictionaries contain 2 tables for each physical file - one for use by the Adagio module and one for use by reports in 9.2A modules. Standard reports in the modules and

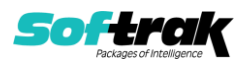

custom reports created with Crystal Reports 8.5 for Adagio use tables where the description ends with "(View)" in the DDE. The standard tables used by the module (and by GridView) do not. In Crystal Reports, the View table names end with "crview" (eg. ic92amstcrview). Standard tables do not (eg. ic92amst). Use the "crview" tables for modified reports or when converting existing custom reports. When creating new reports, use the standard tables without "crview". Future versions of Adagio will begin to use the standard tables for reporting. You must create a shortcut and add the parameter /ODBC to include the "crview" tables in the export to Excel.

When you are certain the original reports are no longer needed, you can delete the \Softrak\Inventory\CustomReports.priorversion folder.

An updated version of Adagio PrintTool (PT) is installed in \Softrak\PrintTool. PT 9.2A prints custom reports created with Crystal Reports 2011 or 2013. It uses the Crystal Reports runtime engine. Adagio ODBC must be installed to create custom reports but is not required to print custom reports. Your Adagio dealer or consultant can create custom reports for you and deploy them at your site. Note: PT does not print reports created with Crystal Reports 8.5 for Adagio. Existing version 8.5 custom reports must be converted before they can be printed by 9.2A.

## **Upgrading from 8.1C or 8.1D Upgrade Complexity: Intermediate**

If you have Adagio ePrint, the message "Do you want to turn on Allow PDF printing for this dataset, and enable PDF Printing for all users?" will be displayed the first time you open a database. Answer 'Yes' to save having to manually enable PDF Printing for each user in the User Preferences function.

## **Upgrading from 8.1B or earlier Upgrade Complexity: Intermediate**

This Release Notes does not cover upgrading from 8.1B or earlier versions. If you are upgrading to 9.2A from these version, **before installing the upgrade**, it is very important to review this information in the 8.1F Release Notes on Softrak's website. This information is also in the Readme help.

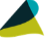

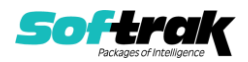